# AR記念撮影フォトフレーム

## スマートフォンを使用したAR記念撮影フォトフレームを準備いたしました。ぜひご利用ください。

#### <利用期間>

2023年3月31日(金)まで

#### <撮影方法>

①スマートフォンのカメラを起動しAR記念撮影フォトフレームのQRコードにかざしてQRコードを読み込むか、 URLからアクセスする ②「"less-ar.com"を開く」をクリックする ③AR撮影画面が起動したら、「許可」をタップする ④フレームのオブジェクト(看板等)の大きさと位置を調整する ・オブジェクトの位置を動かしたいとき→オブジェクトを2本指で押さえながら動かす ・オブジェクトの大きさを小さくしたいとき→オブジェクトをつまむようにして2本指を近づける(ピンチイン) ・オブジェクトの大きさを大きくしたいとき→オブジェクトを広げるように2本指を離す(ピンチアウト) ・横長に撮影したいとき→スマートフォンを横にする(画面が横にならない場合はスマートフォン側の設定で画面 の回転がロックされている場合がありますので、解除してください) ⑤位置とサイズが決まったら、撮影ボタンをクリックして撮影する ⑥シャッターボタンのタップ後に、画面を長押しして写真をダウンロードして保存する(シャッターボタンを押しただ けでは写真は端末内に保存されず、消えてしまいますのでご注意ください。)

### <**AR**記念撮影フォトフレームの**QR**コード・**URL**>

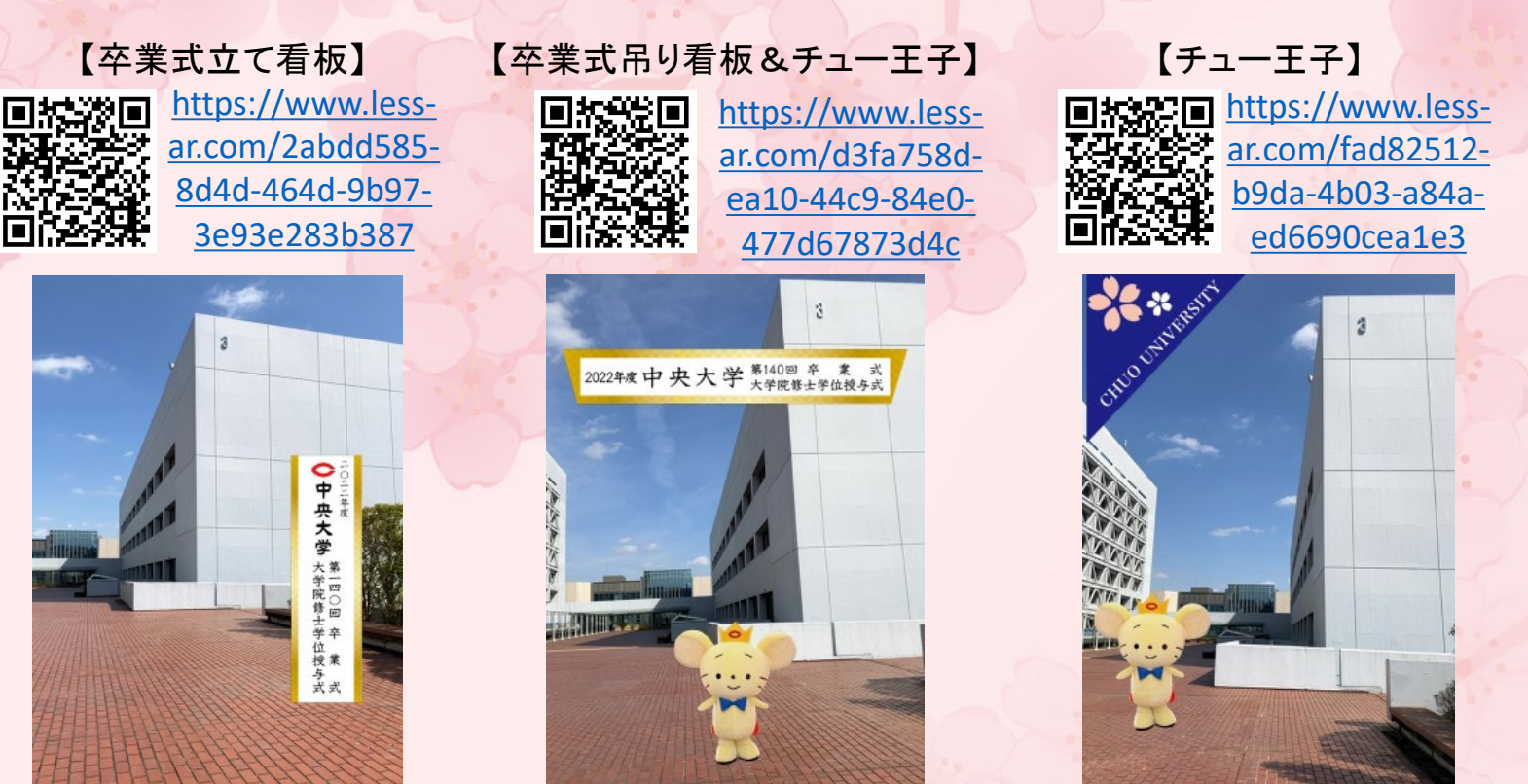

#### <推奨環境>

【iOS端末】 OS:15 以上 ブラウザ:Safari最新版 【Android端末】OS:10 以上 ブラウザ:Google Chrome(※Android端末搭載の標準ブラウザは未対応)

#### ※ARフォトフレームは、全ての機種やバージョンに対応しているものではありません。機種やバージョンによって https://manual は体験いただけないことがあります。 回避染回 .less-

※カメラが利用できない場合は、右のQRコードから、Q&Aをご参照ください。 ※ARフォトフレームは無料でご利用いただけますが、通信料は利用者様のご負担となります。 電話機

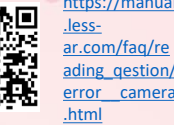

中央大学 中央大学父母連絡会